# Hassle-free, quick no coding data collection & immense visualization for better decision

#### **NIC Forms with TEJASVI**

https://nicforms.nic.in/ https://tejasvi.gov.in/

### **Overview**

National informatics centre has been into the business of providing digital solutions for data collection, analytics and visualization to various Ministries/department/ Offices for a long time. Generic software solutions for easy data collection in organized formats with proper validations and visualization of this data will prove to be a very powerful tool for government organizations in quick and effective decision making.

NIC forms and TejasVI are the platforms where data collection and visualization can be done without any programming expertise.

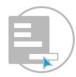

Share collected data using built in REST APIs

Collect data with NIC forms

Prepare Dashboards

## NIC Forms

#### https://nicforms.nic.in/

NIC forms application is a utility product conceptualized to collect data in organized digital formats, generate and share analytics to individuals for decision making. It allows users to create online forms as easily as creating a document with user friendly graphical user interface and various for management controls without writing any code.

Data collection is a very crucial part for any government for analytics and making decisions effectively and quickly. Data collection normally involves various stakeholders, individuals, multiple institutions or multiple organizations located geographically away to come together and collaborate to make meaningful datasets for decision making. Following are key challenges involved in the process of data collection.

- Data Quality
- Dynamic nature of data
- Easy Availability
- Relevance of data
- Lack of coordination among collaborators.

NIC Forms is developed to overcome the above challenges and reengineer the process of organized data collection. Application has been conceptualized in such a way that organized data collection can be performed by generating online forms without having any technical expertise, special software or any special efforts. Following are the key features of NIC Forms web application.

- Easy Form Creation: Create online form by simply drag and drop user interface provided for desired form input element (ie text, number, email, mobile number, file, select combo boxes etc) and share it with targeted audience/Contributors/Collaborators, collect desired data and delete/deactivate the form once it's purpose is served.
- Data Validation: Restrict User from making irrelevant data entries with built-in form validations and other form element settings.
- Easy reach to contributors: Link to access online forms can be shared by messenger groups, hyperlinks on static websites, email invitations, embedding in html pages, push notifications or with any other print communication (letters) to engage contributors/collaborators.
- Data Analytics & integration: User activities, reports and data captured can be analyzed with built-in analytical dashboards or it can be integrated with any other analytical tools with secure REST APIs.

- Share Live Reports: Live reports of the data captured can be shared with users by email invitation of already available web reports or downloaded excel/CSV/PDF formats. Manage data receivers with admin console.
- **Reusability:** Editable and reusable (form templates can be used to create another form by simple clicks to avoid rework). Share form designs as template in template gallery and use existing designs.
- Manage Contributors: Create and manage email groups of different target audience for quick form/data sharing.
- Print acknowledgments: Print acknowledgments for every form response for reference Ids.
- **Different modes of form sharing:** Allow public form sharing to enable anonymous user making data entries or share form with specific users (password protected forms).
- Manage Form Lifecycle: Manage form expiry date, activate/deactivate form for editing, publish a form once editing is done, form themes to improve user experience and much more.
- Mobile application: Mobile App of NIC Forms for always available target audience to capture data.
- Audit Trail: Data audit trails for accountability.
- Local language support (Unicode) for designing forms and collecting responses.
- **Open Source technologies:** Developed tool using open source technologies.

## **TEJAS VI**

#### https://tejasvi.gov.in/

TEJAS VI is a self-service data analytics platform that can discover, prep, and analyze all your data, then deploy and share analytics at scale for deeper insights faster than you ever thought possible.

- **Data Integration**: Get data from wide range of sources. Blend them together to create cross functional reports.
- Data Extraction: Get the most from your data by connecting to any resource, to big data systems, to cloud-based applications. Build applications using all of your data.
- Data Visualization: Create graphs with an easy to use. User can use different visualization tools to drill down to specifics.
- Data Sampling: Filtration of huge population using samplings for better analysis over a sample of data such as Random, Stratified and Judgmental sampling etc.
- Save Query with categorization: Allows saving of query for data extraction in future with categorization. Helps us in comparing data of two different timestamps
- Open Source technologies: Developed tool using open source technologies

## Integration

NIC forms and TejasVI are integrated with rest services provided for each form by NIC forms. With the help of rest services data collected by a form can be imported as data set in TEJASVI application directly to produce live dashboards and other visualization in no time.

- Create Form
  - Go to <a href="https://nicforms.nic.in">https://nicforms.nic.in</a> > Create a new form
  - Drag and drop desired input fields.
- Activate and share form among contributors to collect data.

| NIC Forms       |                                                                                         |                     |  |  |  |  |  |
|-----------------|-----------------------------------------------------------------------------------------|---------------------|--|--|--|--|--|
| ADMIN PANEL     |                                                                                         |                     |  |  |  |  |  |
| Dashboard       | Create your Form                                                                        |                     |  |  |  |  |  |
| Create New Form | Form Title ग्राम दर्शन योजना के तहत - ग्राम दर्शन की जानकारी Helpdesk helpdesk@nic.in   | Form Designer GUIDE |  |  |  |  |  |
| My Forms        | ग्राम दर्शन योजना के तहत्व - ग्राम दर्शन की जानकारी<br>प्राम दर्शन प्रथत्र ठाउनलोठ करें | 🗮 Checkbox Group    |  |  |  |  |  |
| Manage Groups   | आग दुवान काम उपयोगकर्ता युक्तिका                                                        | 🛗 Date Field        |  |  |  |  |  |
| Frank Franklin  | अनुविभागीय अधिकारी कार्यलय - 👩                                                          | 1 File Upload       |  |  |  |  |  |
|                 | Form Templates कार्यलय अनुविभागीय अधिकारी                                               |                     |  |  |  |  |  |
| USER PANEL      | ग्राम दर्शन की दिनांक × 💿                                                               | ¶ Paragraph         |  |  |  |  |  |
| Data Entry      | dd-mm-yyyy                                                                              | # Number            |  |  |  |  |  |
| Shared Reports  | ग्राम दर्शन का समय * 🕐                                                                  | # Mobile Number     |  |  |  |  |  |
| User Manual     | ग्राम दर्शन का समय                                                                      | Madio Group         |  |  |  |  |  |
| User Manual     | Hidden Input                                                                            | Ef Select           |  |  |  |  |  |
|                 | IF Select                                                                               | C= Text raid        |  |  |  |  |  |
|                 | Hidden Input                                                                            | Email               |  |  |  |  |  |
|                 | Select Tahsil * 🕐                                                                       | E Text Area         |  |  |  |  |  |
|                 | तहसील चुर्ने                                                                            | ✓ Geography         |  |  |  |  |  |
|                 | Hidden Input                                                                            | Clear View Draft /  |  |  |  |  |  |
|                 | Select Village * 🕄                                                                      |                     |  |  |  |  |  |
|                 | गांव का चयन करें                                                                        | ~                   |  |  |  |  |  |

- Steps To Generate REST API from NIC Forms:
  - Go to My Forms > Select Form> Manage > Activate web service (API)
  - Copy service URL.

| NIC Forms       |                                                                                                    |                                                        |                                         |                                         |  |  |  |
|-----------------|----------------------------------------------------------------------------------------------------|--------------------------------------------------------|-----------------------------------------|-----------------------------------------|--|--|--|
| ADMIN PANEL     |                                                                                                    | C =1 = =6. D( = 6 = 1 = 6 +                            |                                         |                                         |  |  |  |
| Dashboard       | Change Ownership of this form                                                                                                    |                                                        |                                         |                                         |  |  |  |
| Create New Form | Use as Template                                                                                                    |                                                        |                                         |                                         |  |  |  |
| My Forms        |                                                                                                    |                                                        |                                         |                                         |  |  |  |
| Manage Groups   | Form Controls                                                                                                    |                                                        |                                         |                                         |  |  |  |
| F               | Activate Form                                                                                                    | - Any                                                  | one who has the link can access(PUBLIC) | Turn ON response receipts for this form |  |  |  |
| Form Templates  | Activate webservice (API)                                                                                                    |                                                        | ept only one response per user          | One Response per IP Address             |  |  |  |
| USER PANEL      | O Allow response editing                                                                                                    | O — Get                                                | email notification for each response    |                                         |  |  |  |
| Data Entry      | Form Properties                                                                                                    |                                                        |                                         |                                         |  |  |  |
| Shared Reports  | Form Link: https://nicforms.nic.in/nicforms_designer/nic_                                                                                                    | form_selector.php?form_id=enRhYmxINjJhMzBkNjQyYjIzMzIw | иМујимЈуБиМТд0                          |                                         |  |  |  |
| User Manual     | Response Link: https://nicforms.nicin/nicforms_designer/nic_form_response_selector.php?form_id=enRhYmxlNjJhMzBkNjQyYjzMzbwAljiwNjEwMTgQ 🔮 COPY                                                                          |                                                        |                                         |                                         |  |  |  |
|                 | Web Service (Form Data): https://nicforms.nic.in/nicforms_designer/api/api.php?form_id=enRhYmxlNjlhMzBkNjQyYJtzMztwMjlwNjEwMTg0&serviceCode=60155040dd71eb2b5c5324c8e89c02b4882933c8f102a9cdc0e5a64de2d97c1b&recordNo=0 |                                                        |                                         |                                         |  |  |  |
| CENTRE CENTRE   | Expiry Date: 2022-08-10                                                                                                    | Status: Active                                         | Theme: Cursive Green                    | Response Receipt: ON                    |  |  |  |

#### • Steps to use REST API as a data set in TEJASVI

- Go to <u>https://tejasvi.gov.in</u> >projects > dataset > API connection
- Provide NIC Forms API URL and prepare dataset as above
- Set convenient frequency to refresh dataset.

| API Name* API Connection: NIC Forms Rain API                                                                                                    |              |
|----------------------------------------------------------------------------------------------------|--------------|
| Request Method* URL*<br>GET * https://nicforms.nic.in/nicforms_designer/api/api.php?form_id=enRhYmxlNjl4ZGUxNGZjZTY10TlwMjlwNTI1MTc4&serviceCode=f7ade3bc84e0e1525028830d961c178431f1048a7899ce73d9080842a28207f2 | 2&recordNo=0 |
| Request Headers                                                                                                    |              |
| Request Body                                                                                                    |              |
| Request/Response Types, Data Node Request Body Type* Response Body Type* Data Node                                                                                                    |              |
| JSON - JSON - output                                                                                                    |              |

| Add custom Columns (Deprecated) Add Custom Columns Search |                        |                        |           |               |                   |                |                    |                    |    |      |         |
|-----------------------------------------------------------|------------------------|------------------------|-----------|---------------|-------------------|----------------|--------------------|--------------------|----|------|---------|
| Select District                                           | Select Sub<br>District | Select<br>Village/Ward | createdBy | district_name | hdn_district_code | hdn_state_code | hdn_sub_district_c | o hdn_village_code | ld | imei | insert  |
| 96                                                        | 3580                   | 482273                 |           | BHOPAL        | 396               | 23             | 3580               | 482273             | 3  | NA   | 2022-05 |
| 96                                                        | 3581                   | 482442                 |           | BHOPAL        | 396               | 23             | 3581               | 482442             | 2  | NA   | 2022-05 |
| 96                                                        | 7034                   | 482530                 |           | BHOPAL        | 396               | 23             | 7034               | 482530             | 3  | NA   | 2022-05 |
| 190                                                       | 3694                   | 501935                 |           | ANUPPUR       | 390               | 23             | 3694               | 501935             | 4  | NA   | 2022-06 |

• Create dashboard and data visualizations using prepared dataset. (sample)

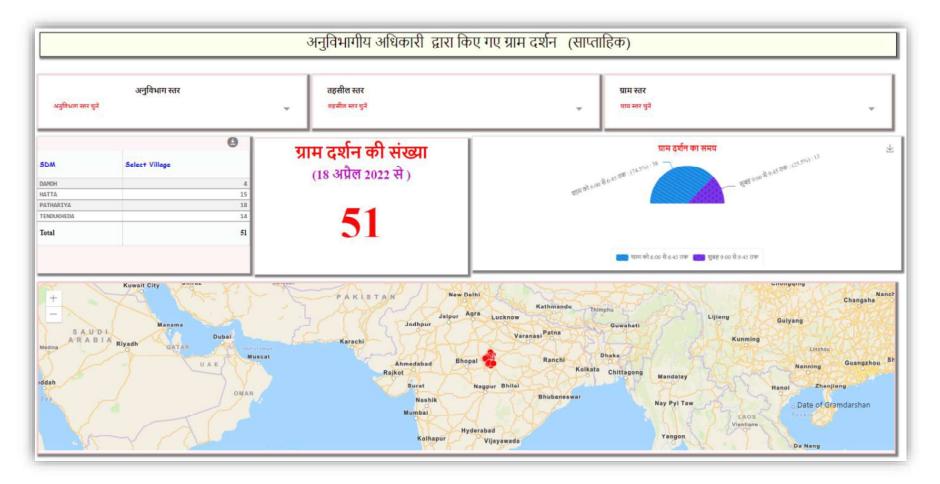

Contributed by Navneet Kumar Gaur , Scientific Officer 'SB' , NIC Madhya Pradesh Email : support-nicforms@nic.in